## **CREATING YOUR MEMBERSHIP SITE WITH MEMBERPRESS**

# **Plugin Setup Checklist**

Use the following checklist to ensure you don't miss anything whilst setting up your membership plugin.

## **INITIAL CONFIGURATION**

- $\Box$  Download the MemberPress plugin and copy your license code
- $\Box$  Install the plugin via your WordPress site (or FTP if you prefer)
- $\Box$  Add your MemberPress license key on the 'Activate' page
- $\Box$  Go to 'Options' and select the Info tab add your business details name and address then click update options button
- $\Box$  Go to the Pages tab under 'Options'
	- $\Box$  Select your Account, Login and Thank You pages or set these to Auto Create
	- $\square$  Check account page is styled correctly
	- $\square$  Customize login page (you will need to view in incognito window)
	- $\Box$  Add content to your thank you page
	- $\square$  Change the group and membership pages slugs if required
	- $\square$  Ensure 'Redirect unauthorized visitors to a specific URL' is ticked
	- $\Box$  Add the link you want non-members to be sent to if they go to a membership page
	- $\square$  Select whether you want to show excerpts to non-members
	- $\square$  Select whether to show a login form on your unauthorised access page
	- $\Box$  Click 'Default Unauthorized Message' link if you would like to create a message here

 $\Box$  Add the default message shortcode [mepr-unauthorizedmessage] to your unauthorised access page

#### **FEATURE CONFIGURATION**

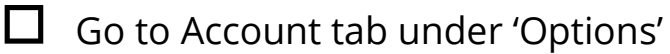

- $\square$  Select to disable WordPress admin bar
- $\square$  Select to keep members out of admin dashboard
- $\square$  Select to allow members to cancel their subscriptions (if relevant)

 $\Box$  Select to allow membership pausing (if relevant)

- $\square$  Set enforce minimum password strength to medium
- $\square$  Select to disable WordPress registration (unless using other plugins that need this)
- $\square$  Enable coupon field if currently going to offer coupons
- $\square$  Enable subscription pro-rating if offering upgrades
- $\square$  Disable 1-day grace period if you want confirmation of payment before member can access content
- $\Box$  Select require terms of service (if relevant) and add page link
- $\square$  Select to force WordPress to use MemberPress login page (unless other plugins require the WP login)
- $\Box$  Add your member dashboard link under 'url to direct member to after login' (or account page link if preferred)
- $\Box$  Add your homepage (or another page) as 'urlt o direct member to after logout'
- $\square$  Enter a welcome message for the account page
- $\Box$  Go to Fields tab under 'Options'
	- $\square$  Select whether you want to show and require address on registration

 $\Box$  Add any custom fields if you want to collect additional information

Go to General tab under 'Options'

 $\square$  Select language

 $\square$  Select currency

 $\square$  Select currency symbol

 $\square$  Select whether to authorise or block search engines

 $\square$  Enable paywall if using this feature and enter number of free views

## **PAYMENT INTEGRATION & TAXES**

 $\Box$  Go to Payments tab under 'Options'

 $\square$  Enable chosen payment type (or types)

 $\Box$  Follow integration steps for your payment type

 $\Box$  Go to Taxes tab under 'Options'

 $\square$  Enable tax calculations if required

 $\square$  Select prices entered with/without tax

 $\square$  Select address for tax calculations

 $\square$  Select to enable VAT and choose country

 $\Box$  Upload any required tax rates as a CSV file

## **EMAILS & MAILING LIST INTEGRATION**

 $\Box$  Go to Marketing tab under 'Options'

 $\square$  Enable your email marketing system

 $\Box$  Follow integration instructions (usually need API from your email marketing service account)

 $\square$  Choose a global list for ALL signups to be added to

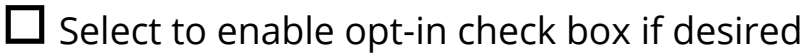

 $\Box$  Edit opt-in check box text

- $\Box$  If opt-in checkbox enabled select 'Opt-in checked by default' at top of the page
- $\square$  Select to disable global autoresponder list if membership level only lists to be used
- $\Box$  Go to Emails tab under 'Options'
	- $\Box$  Enter correct from name and email address
	- $\square$  Select which emails you would like members to receive
	- $\square$  Customize your welcome email
	- $\Box$  Customize any other emails set to be sent
	- $\Box$  Enter email address for admin notifications
	- $\square$  Select which emails you want to receive

## **CREATING MEMBERSHIP PRODUCTS**

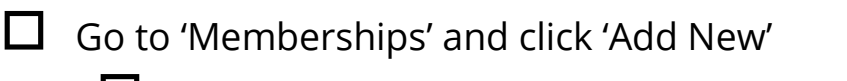

- $\square$  Enter a name for your membership level/product
- $\square$  Enter some text about your membership (i.e. reminder of what they are signing up for)
- $\Box$  Set your membership pricing in the 'Membership Terms' box
- $\square$  Select a custom page template if needed (i.e full width)
- Under 'Discussion' deselect 'Allow Comments'
- Under 'Membership Options' on your membership level page:
	- $\square$  Customize registration button text
	- $\square$  Select send membership specific welcome email (if required) and edit email
	- $\square$  Customize payment and user field options if required

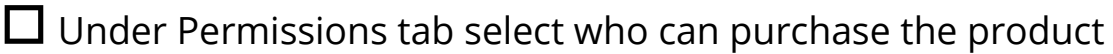

 $\Box$  Edit Price Box tab if using MemberPress Groups feature

- $\Box$  Under Advanced tab add your member dashboard link to the Membership Access URL field
- $\Box$  Add a custom login URL if required
- $\square$  Select a mailing list for the membership level (if different to your global list)
- $\Box$  Publish your page
- $\Box$  Go to 'Groups' if setting up pricing tiers or an upgrade path
	- $\square$  Enter group name
	- $\square$  Select whether upgrade path
	- $\Box$  Add the relevant membership levels
	- $\square$  Choose a pricing page theme
	- $\Box$  Publish to save

#### **CONTENT PROTECTION & DRIPPING**

- 
- $\Box$  Go to 'Rules' and 'Add New'
	- $\square$  Select type of content to protect under Rule Options
	- $\square$  Select membership levels that have access to this rule
	- $\square$  Enable drip if required and select drip settings
	- $\square$  Enable expiration if required and select expiration settings
	- $\Box$  Click 'Save Rule'
	- $\square$  Repeat for as many content types as required

#### **COUPON CREATION**

- $\Box$  Go to 'Coupons' if needed and click 'Add New'
	- $\Box$  Add discount amount and select percentage or price
	- $\Box$  Add number of uses

 $\square$  Select expiration date

 $\square$  Select membership levels coupon can be used for

 $\Box$  Set trial override if needed

#### **REMINDER EMAILS**

 $\Box$  Go to 'Reminders' and click 'Add New'

 $\square$  Set trigger to 'after signup abandoned'

 $\square$  Edit email

 $\prod$  Publish

 $\square$  Set up any other reminders needed (such as credit card expiry)

#### **SITE TESTING**

 $\Box$  Test your signup process in an incognito window (or whilst logged out of your site)

 $\square$  Test different payment processors being used

 $\Box$  Check emails are received

 $\square$  Check added to mailing list

 $\square$  Check you are taken to the correct thank you page

 $\square$  Check login process and correct after login page seen

 $\Box$  Check have correct access to posts/pages

 $\square$  Test upgrade options if enabled

 $\Box$  Test cancellation process